# **Dynamic Login Pages Overview**

### Introduction

- RADIUSdesk includes an applet called Login Pages which makes it easy to manage the login pages of captive portals.
- We currently support CoovaChilli and Mikrotik based Captive Portals.
- Over the past 7+ years we used **Webix** based login pages.
- Although they served us well until now we decided to move to **Bootstrap 5** based login pages for the following reasons.
  - Bootstrap is under active development (Current version is version 5) and has a beautiful look and feel.
  - Bootstrap is well known to many developers which should make it easy for them to tweak
    a Bootstrap based login page and adapt to their environment should the need arise.
- The Webix based login pages is still available however and can be used although new development and features will be focused around the Bootstrap 5 based login pages.

## **Components of a Login Page**

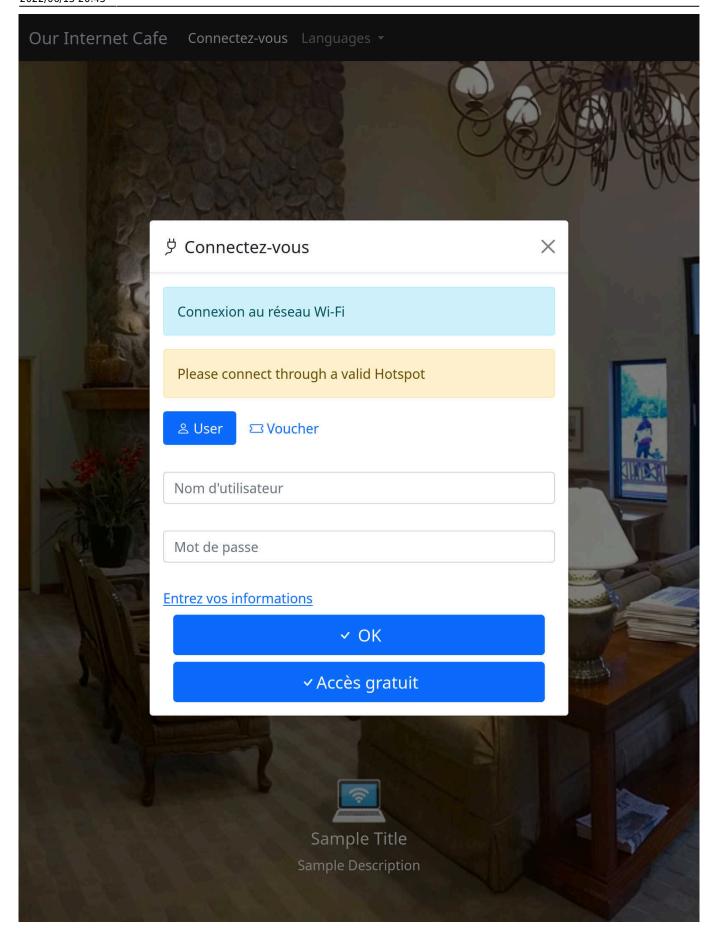

- Each login page will have the following three items
  - ∘ Top Toolbar
  - Image(s)

- Login Screen
- Lets discuss these items further each under its own sectional heading.

#### **Top Toolbar**

- The content and appearance of the top toolbar depends on the settings of the Login Page.
- The Top Toolbar can contain the following
  - A **Connect** link which causes the Login Screen to show.
  - A Title for the page. This item is configurable.
  - Login Pages that is configured to support multiple languages will include a menu item to select a different language.

#### **Images**

- The Login Page will show at least one image.
- The image as well as the presentation of the image is all configurable when you edit the Login Page.

#### **Login Screen**

• The Login Screen is a Pop-Up window who's contend and behavior depends on the settings of the Login Page and will be covered in detail on its own dedicated wiki page.

From:

http://www.radiusdesk.com/wiki/ - RADIUSdesk

Permanent link:

http://www.radiusdesk.com/wiki/radiusdesk/login pages/bootstrap overview

Last update: 2022/06/13 20:45

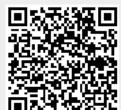